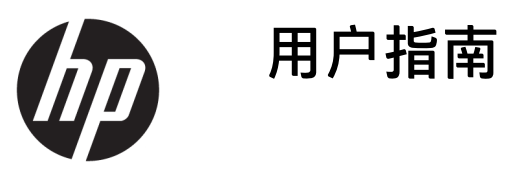

© Copyright 2018, 2019 HP Development Company, L.P.

Chrome、Chromebox、Google、Google 徽标和 Google Cloud Print 是 Google LLC 的商标或注册商标。microSD 和 microSD 徽标是 SD-3C 在美国和/或其他国家/地 区的商标或注册商标。DisplayPort™ 和 DisplayPort™ 徽标是 Video Electronics Standards Association (VESA®) 在美国和 其他国家/地区所有的商标。

本文档中包含的信息如有更改,恕不另 行通知。随 HP 产品和服务附带的明确 有限保修声明中阐明了此类产品和服务 的全部保修服务。本文档中的任何内容 均不应理解为构成任何额外保证。HP 对本文档中出现的技术错误、编辑错误 或遗漏之处不承担责任。

第二版:2019 年 10 月

第一版:2018 年 4 月

文档部件号:L19841-AA2

#### **产品通告**

本指南介绍大多数机型的常用功能。您 的计算机上可能未提供某些功能。

#### **软件条款**

如果安装、复制、下载或以其他方式使 用此笔记本计算机上预安装的任何软件 产品,即表明您同意受 HP 最终用户许 可协议 (EULA) 条款的约束。如果您不接 受这些许可条款,唯一的补救办法是在 14 天内将全部产品(硬件和软件)原封 不动地退回经销商处,并依据经销商的 退款政策获得全额退款。

有关任何其他信息或申请笔记本计算机 的全额退款,请联系您的经销商。

## **安全警告声明**

**警告!**为了尽可能避免灼伤或笔记本计算机过热,请不要将笔记本计算机直接放在膝盖上,也不要阻 塞笔记本计算机的通风孔。 使用时,应将笔记本计算机放置在坚固的平面上。 不要让坚硬物体(例如 旁边的打印机选件)或柔软物体(例如枕头、毛毯或衣物)阻挡空气流通。 另外,在使用时避免交流 电源适配器接触到皮肤或者柔软物体,例如枕头、毛毯或衣物。 计算机和交流电源适配器符合适用安 全标准定义的用户可接触的表面温度限制。

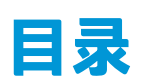

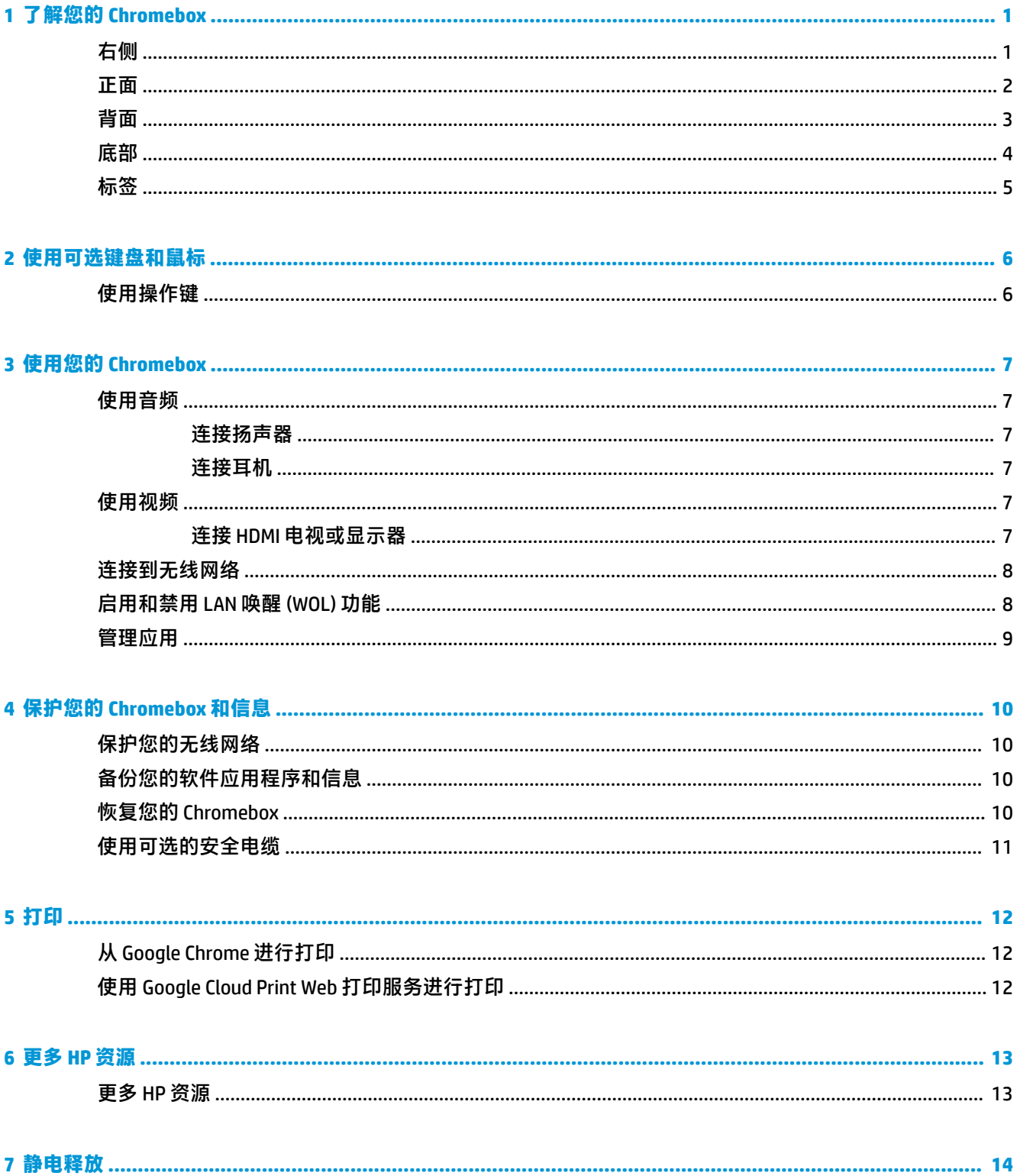

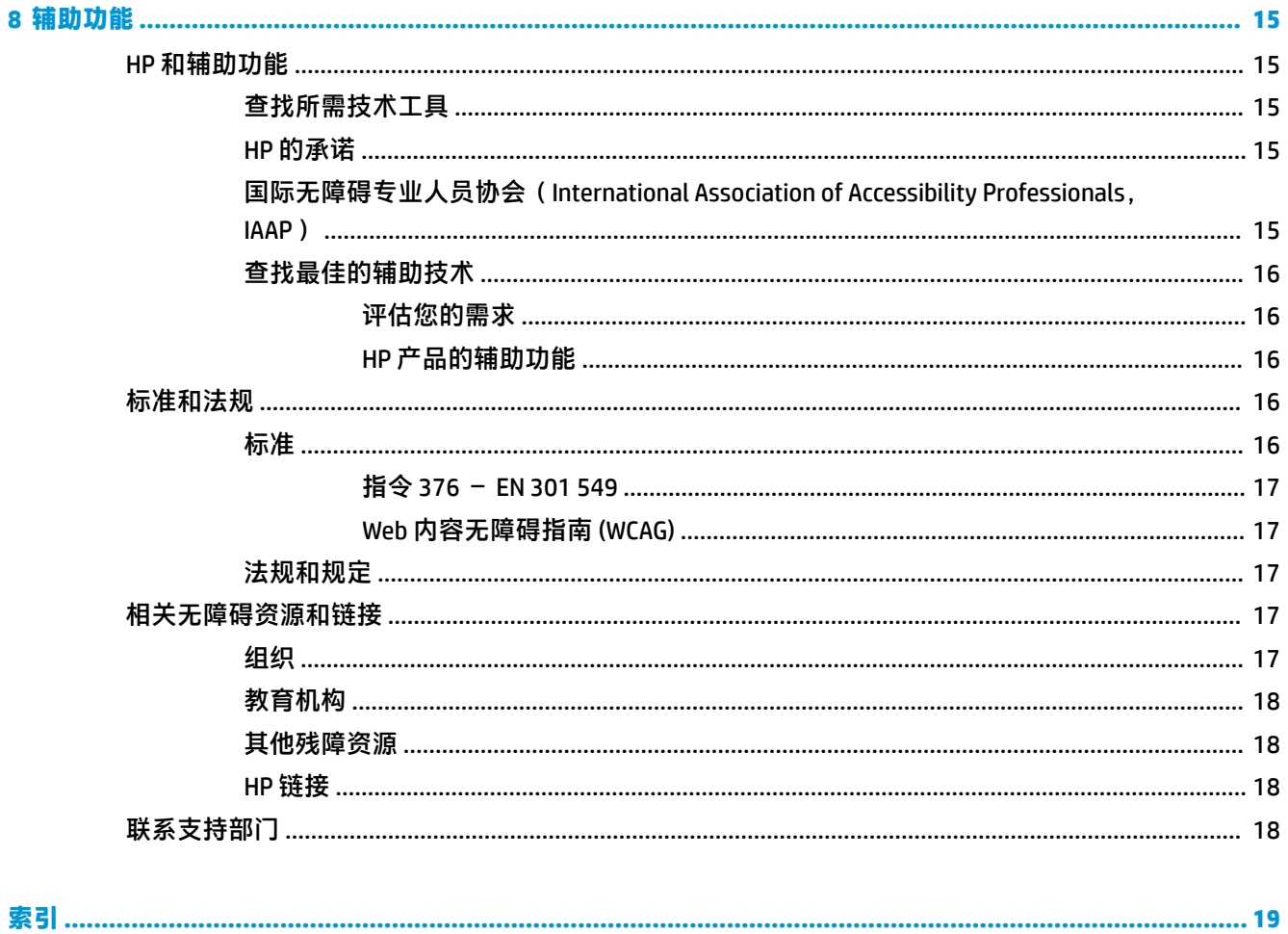

# <span id="page-6-0"></span>**1 了解您的 Chromebox**

# **右侧**

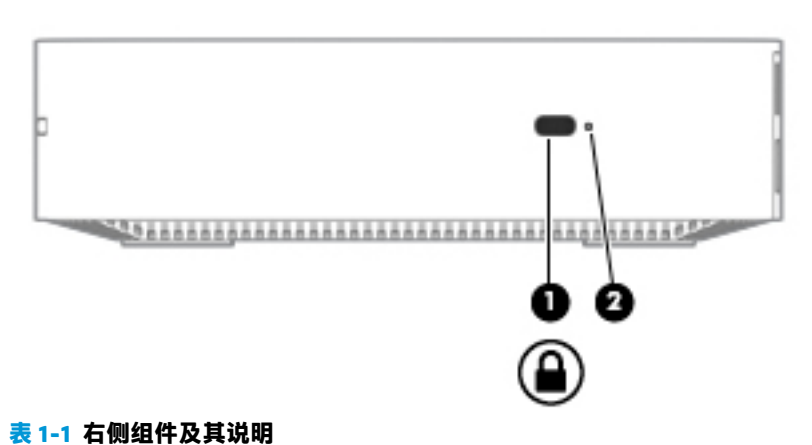

## **组件 说明** (1) 安全保护缆锁槽口 将选用的安全保护缆锁连接到计算机。 **注:**安全保护缆锁只能作为一种防范措施,并不 能防止计算机被误拿或被盗。 **(2)** 重置/恢复按钮 要重置或恢复设备,请将回形针(或图钉)插入 重置/恢复按钮孔中,然后按此按钮。 **注:**同时按下此按钮和电源按钮将删除 Chromebox™ 设备上存储的所有帐户信息和数 据,如照片、下载的文件和保存的网络。出于此 原因, HP 建议将文件保存到外接硬盘驱动器、 USB 闪存驱动器或云存储中。您可以选择 Google Drive™ 位置作为您的文件保存位置,随时将文件 保存到云中。 有关如何恢复 Chrome™ 操作系统的详细信息,请 参阅第 10 [页的保护您的](#page-15-0) Chromebox 和信息和访 问 [https://support.google.com/chrome/a/answer/](https://support.google.com/chrome/a/answer/1360642?hl=en) [1360642?hl=en](https://support.google.com/chrome/a/answer/1360642?hl=en)。

<span id="page-7-0"></span>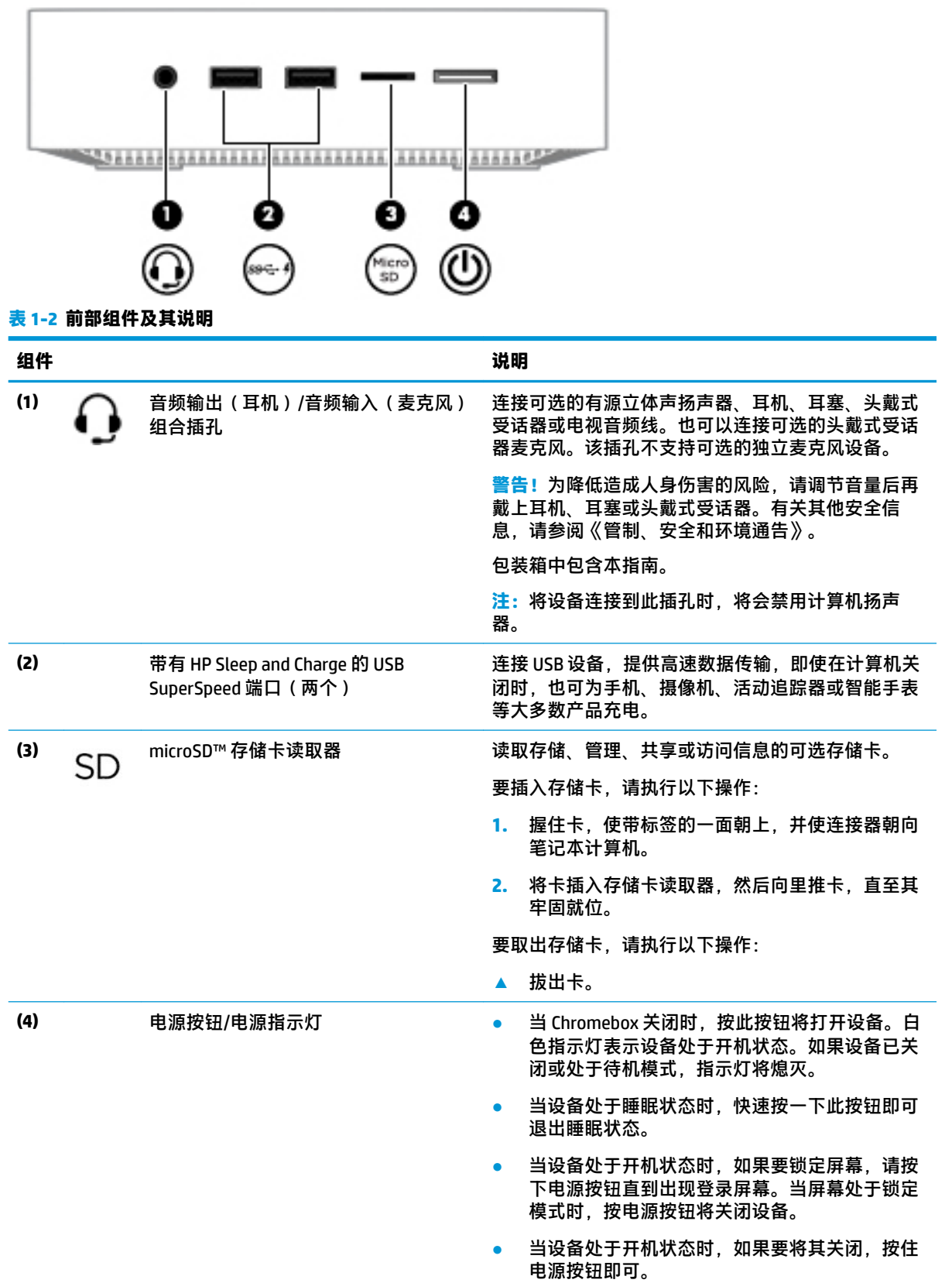

<span id="page-8-0"></span>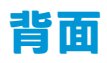

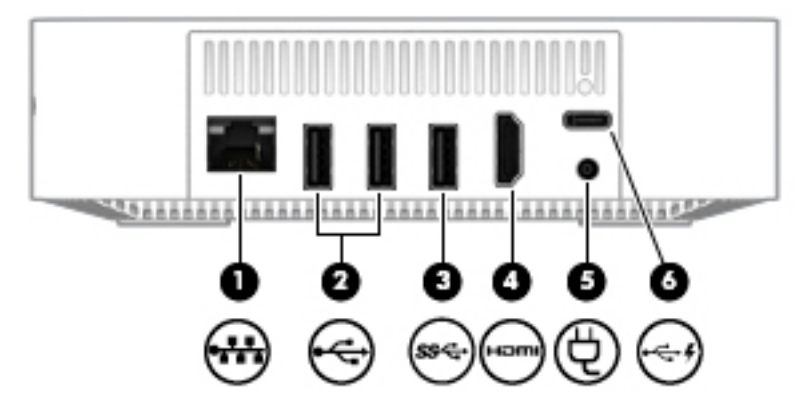

**表 1-3 背面组件及说明**

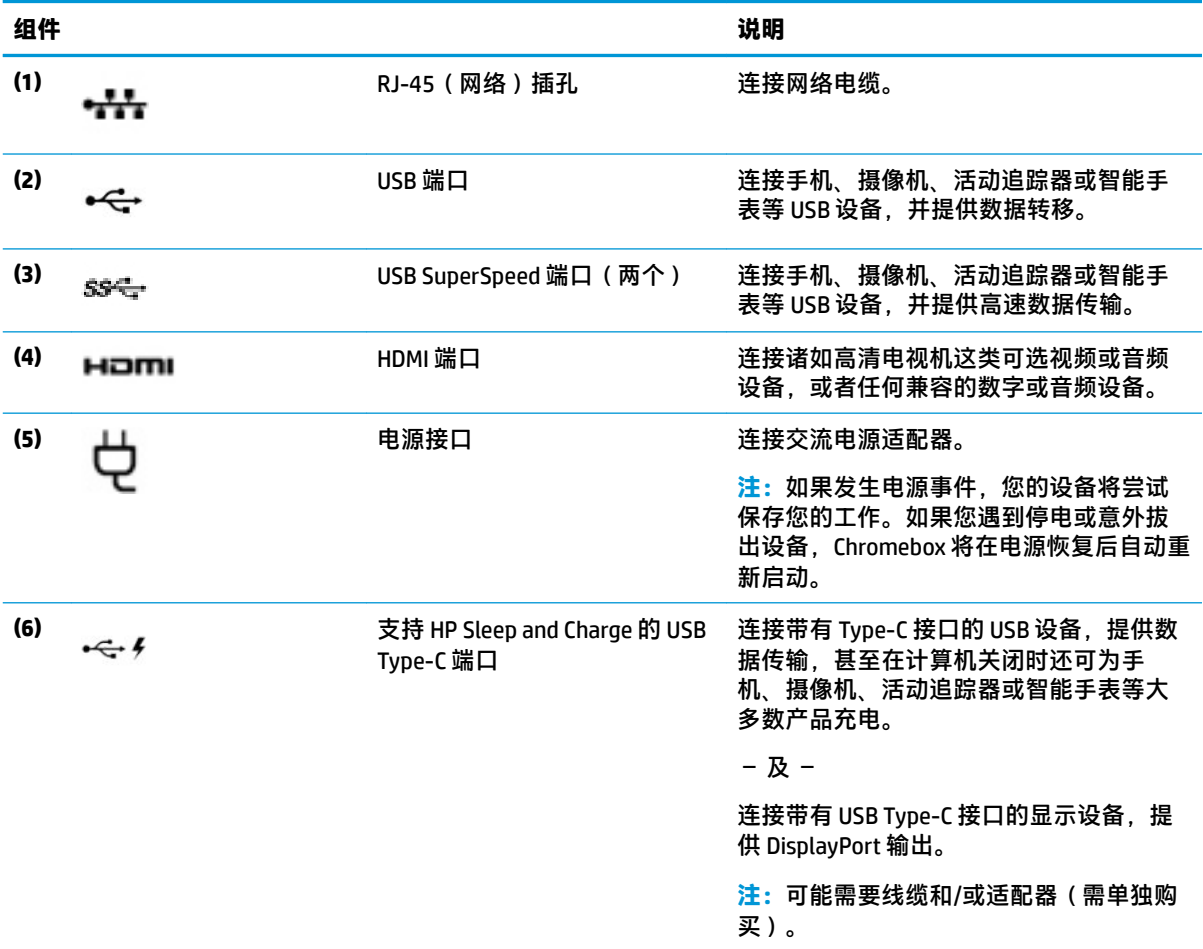

<span id="page-9-0"></span>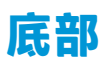

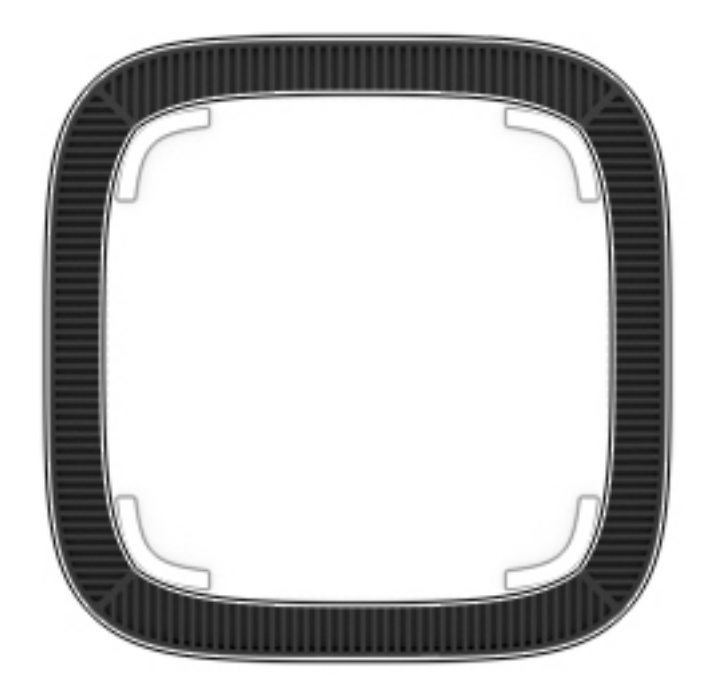

#### **表 1-4 底部组件及其说明**

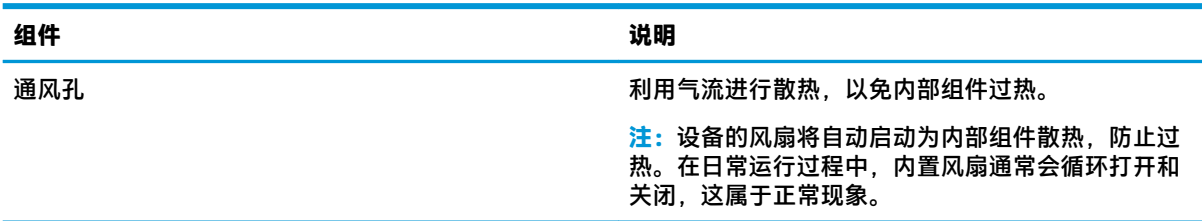

<span id="page-10-0"></span>**标签**

计算机上粘贴的标签提供了排除系统故障或携带计算机出国旅行时可能需要的信息。

 $\bar{\mathbb{D}}$  切记:本节描述的所有标签都粘贴在计算机底部。

● 服务标签 — 提供重要的计算机识别信息。 联系支持部门时,系统可能会要求您提供序列号,并且 还可能要求提供产品编号或型号。 请在联系支持部门前先找到这些编号。

服务标签类似于如下所示的示例之一。 请参阅与您计算机上的服务标签最接近的插图。

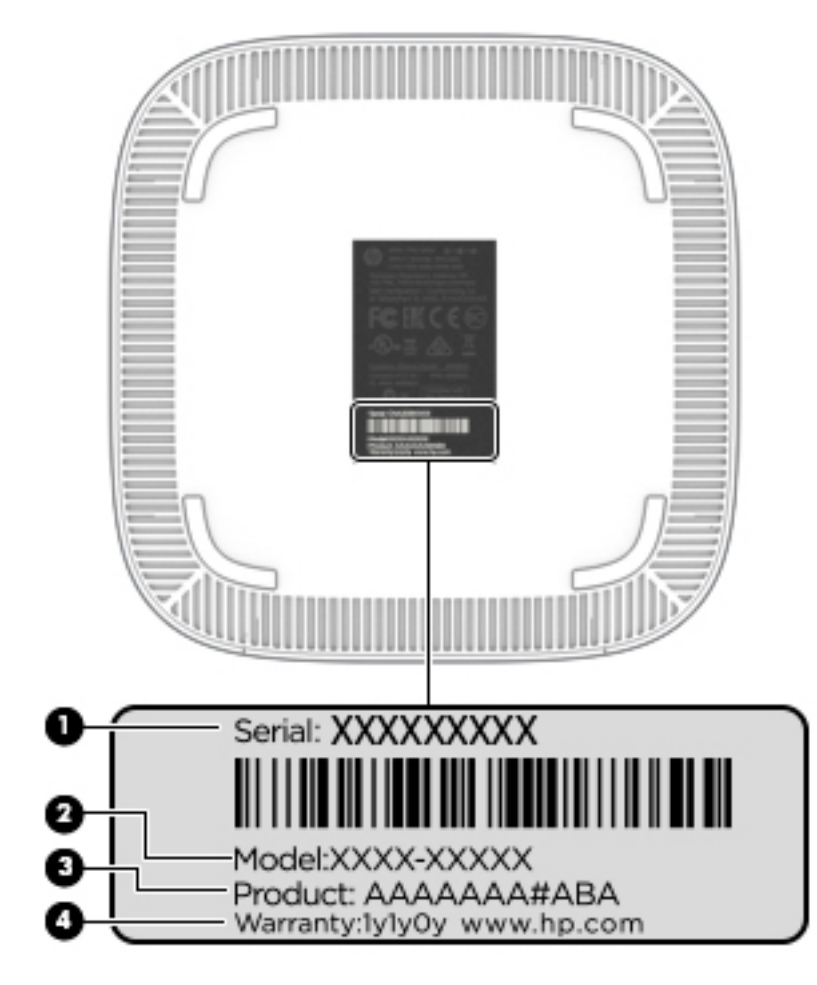

#### **表 1-5 服务标签组件**

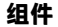

- **(1)** 序列号
- **(2)** 型号(仅限部分产品)
- **(3)** 产品编号
- **(4)** 保修期
- 管制标签 提供有关计算机的管制信息。
- 无线认证标签 提供有关可选无线设备的信息,以及已批准使用这些设备的国家或地区的许可标 志。

# <span id="page-11-0"></span>**2 使用可选键盘和鼠标**

通过连接可选的外接键盘和鼠标,您可以键入内容、选择项目、滚动以及执行其他功能。通过键盘还 可以使用操作键和热键执行特定功能。

**提示:**HP 建议您的设备使用与 Chrome 兼容的键盘。与 Chrome 不兼容的键盘可能不具有相同的操作键 功能。要查找与 Chrome 兼容的键盘, 请访问 www.hp.com。

# **使用操作键**

有关操作键和键盘快捷键的更多信息,请访问 [https://support.google.com/chromebook/answer/](https://support.google.com/chromebook/answer/183101) [183101](https://support.google.com/chromebook/answer/183101)。 在页面底部选择您使用的语言。

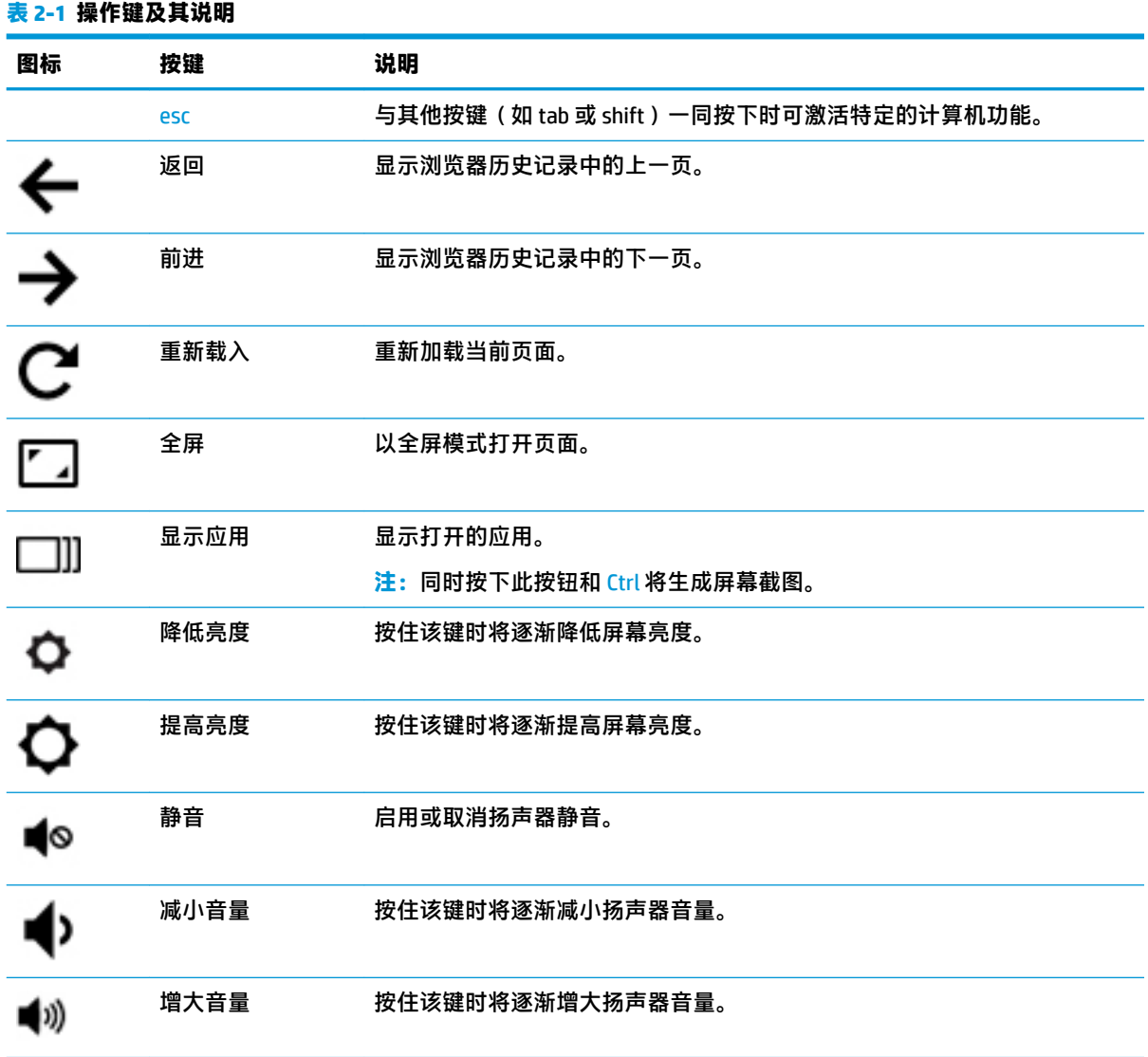

# <span id="page-12-0"></span>**3 使用您的 Chromebox**

将 HP 设备作为娱乐中心,可以欣赏和管理音乐以及下载和观看影片。或者,通过连接外接设备,如显 示器、投影仪、电视、扬声器和耳机,使您的设备成为功能更加强大的娱乐中心。

## **使用音频**

您可以在设备上下载和欣赏音乐、从 Web 播放流式音频(包括广播)、录制音频或混合音频和视频以 创建多媒体文件。要增强听音效果,请连接外接音频设备,如扬声器或耳机。

## **连接扬声器**

可通过将有线扬声器连接到设备上的 USB 端口或音频输出(耳机)插孔,将有线扬声器连接到您的设 备。

要将*无线*扬声器连接到您的设备,请按照设备制造商的说明进行操作。要将高清扬声器连接到设备, 请参阅第 7 页的连接 HDMI 电视或显示器。在连接扬声器以前, 请先调低音量设置。

## **连接耳机**

可将有线耳机连接到设备上的耳机插孔。

要将无线耳机连接到您的设备,请按设备制造商的说明进行操作。

**警告!**为降低造成人身伤害的风险,请调低音量设置后再戴上耳机、耳塞或头戴式受话器。有关其他 安全信息,请参阅《管制、安全和环境通告》。

## **使用视频**

Chromebox 是一款强大的视频设备,您可以通过它从喜爱的网站观看视频流,同时可以下载视频和影片 供日后观看,而无需连接到网络。

使用设备上的某个视频端口连接到外接显示器、投影仪或电视。您的设备不仅配备一个高清多媒体接 口 (HDMI) 端口,用于连接高清显示器或电视,而且还配备一个 DisplayPort™ 接口,用于连接与 DisplayPort 兼容的设备。

## **连接 HDMI 电视或显示器**

 $\overline{\mathbb{B}}$  **注**: 要将 HDMI 设备连接到 Chromebox,需要使用 HDMI 电缆(需单独购买)。

要在高清电视或显示器上查看视频图像,请按以下说明连接高清设备:

**1.** 将 HDMI 电缆的一端连接到 Chromebox 上的 HDMI 端口。

 $\bar{\mathbb{D}}$  切记:确保使用正确的电缆,将外接设备连接到 Chromebox 上的正确端口。请查看设备制造商的说 明。

<span id="page-13-0"></span>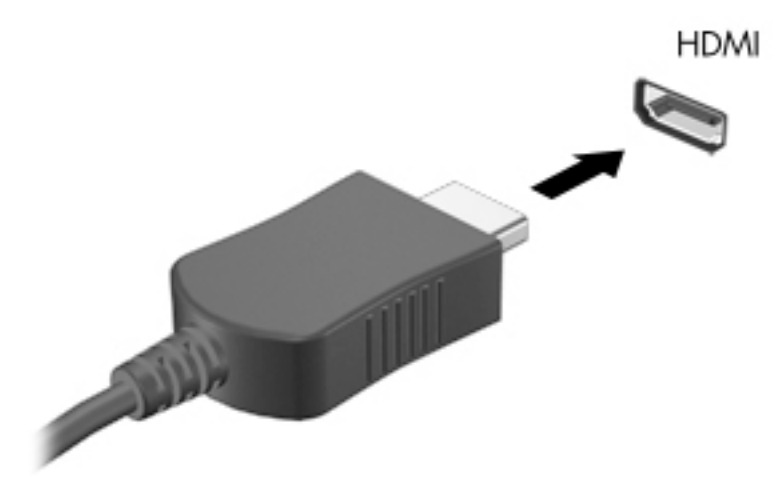

- **2.** 将电缆的另一端连接到高清电视或显示器。
- **3.** 现在,您可以在显示设备上看到 Chrome 桌面。

## **连接到无线网络**

要连接到无线网络,请执行以下步骤。

- 1. 在 Chrome 桌面中,单击 Chrome 菜单,然后选择可用的无线网络,或选择屏幕右下角的状态区域 中的无线图标
- **2.** 选择您要访问的无线网络,然后单击**连接**。
- 3. 根据提示提供密码和加密密钥。使用密码和/或加密密钥保护的网络将由安全连接图标 示。如有必要,请与网络管理员联系以获取更多信息。

# **启用和禁用 LAN 唤醒 (WOL) 功能**

LAN 唤醒 (WOL) 是一种支持通过局域网 ( 即 LAN ) 发送消息来打开设备的功能。

- $\overline{\mathbb{B}}$  **注:**LAN 唤醒仅在连接 LAN 电缆时起作用。系统重启后,WOL 将重置为默认设置(启用 WOL)。
- **注:**访问 WOL 功能需要启动恢复并进入开发人员模式。在继续之前,请确保所有文件都已保存到云中 或外接驱动器上。

操作系统更新后,启用和禁用 WOL 的过程可能会发生变化。有关更多信息和更新,请访问 <http://www.hp.com/support>,然后选择您所在的国家/地区。按照屏幕上的说明操作,找到与您的设备 相关的文档。另请参阅 [http://www.chromium.org/chromium-os/developer-information-for-chrome-os](http://www.chromium.org/chromium-os/developer-information-for-chrome-os-devices)[devices](http://www.chromium.org/chromium-os/developer-information-for-chrome-os-devices), 以了解有关访问开发人员模式的信息。

要打开和关闭此功能,请执行以下操作:

- **1.** 您必须进入开发模式才能更改 WOL 设置。有关如何在设备上访问开发人员模式的说明,请参阅 <http://www.chromium.org/chromium-os/developer-information-for-chrome-os-devices>。
- **2.** 启动开发人员模式之后,系统将自动重新启动,并提示您重新设置语言和键盘,然后登录到您的 用户帐户。
- <span id="page-14-0"></span>**3.** 登录后,您将看到 Chrome 桌面。从此处,按 ctrl + alt + F2 或 ctrl + alt + → 进入控制台模式。
- **4.** 在控制台屏幕上,键入 root,然后按 Enter 键。
- **5.** 在下一个提示符处,键入 ethtool -s eth0 wol d,然后按 Enter 键以禁用 WOL 功能。要启用 WOL 功能,请键入 ethtool -s eth0 wol q,然后按 Enter键。
- **6.** 按 ctrl + alt + F1 或 ctrl + alt + → 返回到 Chrome 桌面。
- $\overline{\mathbb{B}}$  注:仅在连接 LAN 电缆时,才能应用对 LAN 唤醒功能进行的更改。在系统重启后,WOL 将重置为默认 设置(启用 WOL)。

## **管理应用**

您可以使用可直接下载到设备上的免费或付费应用来扩展 Chromebook 的工作效率和娱乐功能。

要查找并安装应用,请访问 Chrome 网上应用店,网址为:[https://chrome.google.com/webstore/user/](https://chrome.google.com/webstore/user/purchases#user/purchases) [purchases#user/purchases](https://chrome.google.com/webstore/user/purchases#user/purchases)。使用商店需要 Google 帐户, 但商店会保留您曾经安装的每个应用的列表, 即使您已卸载这些应用。这样,在重新格式化操作系统时,您决不会丢失任何应用。应用会自动更 新,确保您始终安装最新版本。

要打开已安装的某个应用,请执行以下操作:

**▲** 单击"启动程序"图标 ,然后在列表中选择该应用,或者从固定显示在主屏幕底部的整理架 上的应用中选择您所需的应用图标。

要在主屏幕的整理架上固定或取消固定应用,请执行以下操作:

**▲** 单击"启动程序"图标 ,然后选择该应用。右键单击该应用,然后选择**固定到整理架**。要取 消固定一个应用,请右键单击该应用,然后选择**取消固定**。

要卸载应用,请执行以下操作:

**▲** 单击"启动程序"图标 ,然后选择该应用。右键单击该应用,然后选择**从 Chrome 删除**。

有关管理应用的详细信息,请访问 [https://support.google.com/chrome\\_webstore/answer/1053346?](https://support.google.com/chrome_webstore/answer/1053346?hl=en) [hl=en](https://support.google.com/chrome_webstore/answer/1053346?hl=en)。

# <span id="page-15-0"></span>**4 保护您的 Chromebox 和信息**

设备的安全对于保护信息的机密性、完整性和可用性至关重要。标准安全解决方案和第三方软件可以 帮助保护设备免遭各种风险(如病毒、蠕虫和其他类型的恶意代码)的威胁。

当您登录到 Chrome 并启用同步时,Chrome 通过使用您的 Google 帐户凭证对同步密码进行加密,以确 保信息的安全。您也可以使用同步密码对所有同步数据进行加密。此同步密码存储在您的设备上,不 会发送到 Google。有关同步数据的详细信息,请访问 [https://support.google.com/chrome/answer/](https://support.google.com/chrome/answer/1181035?hl=en) [1181035?hl=en](https://support.google.com/chrome/answer/1181035?hl=en) 。

#### **切记:**您的设备上可能未提供本章中列出的部分安全功能。

#### **表 4-1 Chromebox 安全选项**

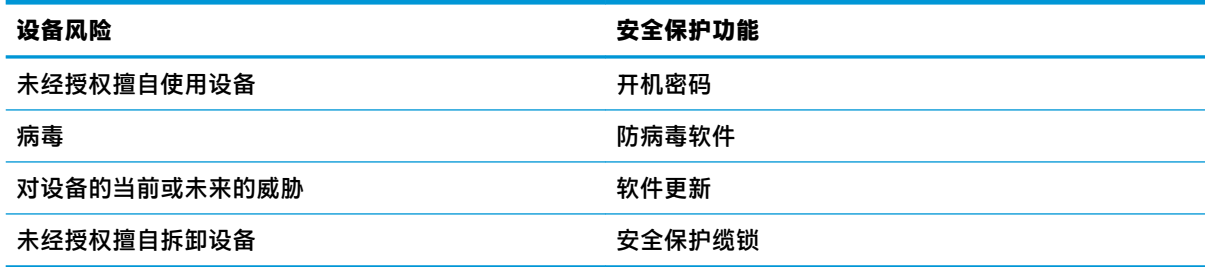

## **保护您的无线网络**

在设置无线网络时,请始终启用安全功能。

# **备份您的软件应用程序和信息**

所有应用都会自动更新,并且您的下载和购买记录会保留在 Chrome 网上应用店中。Google 还会自动保 存上次同步的设置。如果必须在您的设备上执行恢复,您可以使用 Google 帐户登录,然后自动检索您 的所有设置、收藏夹和应用。

HP 建议您将重要文档和文件保存到 USB 闪存驱动器、存储卡、外接硬盘驱动器或 Google Cloud™ 存储 中。您可以选择 Google Drive 作为您的文件保存位置,随时将文件保存到云中。

# **恢复您的 Chromebox**

如果想要将您的 Chromebox 提供给他人、重置所有者权限或解决帐户配置文件的问题, 您可以通过重 置设备来清除所有本地用户数据。

- $\bar{\mathbb{B}}$  注:执行恢复出厂设置操作会删除设备上存储的所有数据,包括所有帐户的权限、设置和用户拥有的 文件。重置设备不会影响您的帐户或同步到这些帐户的任何数据。
	- **1.** 选择右下角的状态区域。
	- **2.** 选择**设置**,然后选择**显示高级设置**。
	- **3.** 找到 Powerwash 部分并单击 **Powerwash** 。
	- **4.** 对话框打开后,选择**重新启动**。

有关重置 Chromebox 的详细信息,请参阅 <https://support.google.com/chromebook/answer/183084>。

# <span id="page-16-0"></span>**使用可选的安全电缆**

安全保护缆锁(需单独购买)的目的仅限于阻止,但并不能避免设备遭受不当使用或失窃。安全保护 缆锁只是作为完整安防系统的一部分来帮助最大限度地防盗的几种方法之一。

您的 Chromebox 上的安全保护缆锁槽口可能与本节中提供的插图略有不同。有关安全保护缆锁槽口在 设备上的位置,请参阅第 1 [页的了解您的](#page-6-0) Chromebox。

- **1.** 将安全保护缆锁环绕受保护对象。
- **2.** 将钥匙 **(1)** 插入安全保护缆锁 **(2)** 中。
- 3. 将安全保护缆锁插入设备上的安全保护缆锁槽口(3),然后用钥匙锁定缆锁。

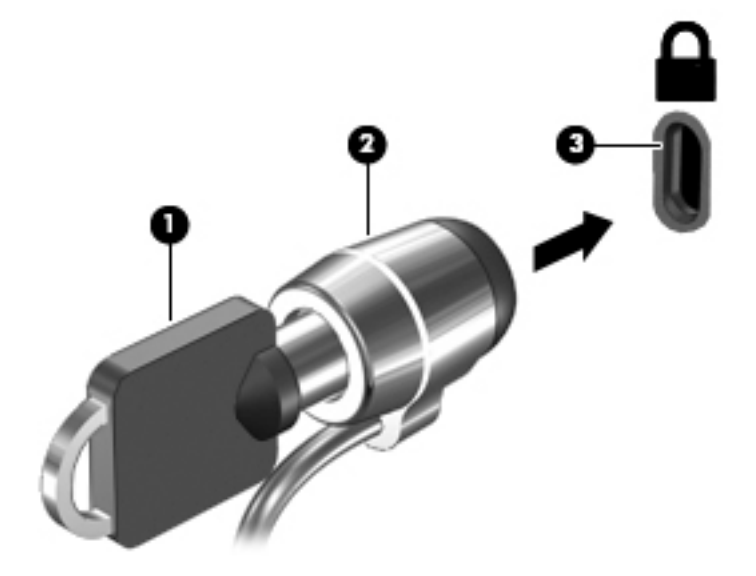

**4.** 拔下钥匙并将其保管在安全的地方。

# <span id="page-17-0"></span>**5 打印**

可使用以下方法之一从您的计算机进行打印:

- 从 Google Chrome™ 浏览器进行打印
- 使用 Google Cloud Print™ Web 打印服务进行打印

**注:**如果使用 HP Print for Chrome,则打印机将无法注册 Google Cloud Print。

# **从 Google Chrome 进行打印**

要从 Google Chrome 进行打印,请使用 HP Print for Chrome 应用。您可以从 Chrome 网上应用店安装 HP Print for Chrome 应用。有关详细信息,请参阅 HP 网站。

- **1.** 转至 <http://www.hp.com/support>。
- **2.** 在**搜索我们的知识库**框中,键入使用 HP Print for Chrome 应用进行打印,然后按照屏幕上 的说明进行操作。

# **使用 Google Cloud Print Web 打印服务进行打印**

Google Cloud Print Web 打印服务是一项免费服务,可让您从计算机安全打印文档和照片。有关使用 Google Cloud Print 的前提条件和步骤,请参阅 HP 网站。

- **1.** 转至 <http://www.hp.com/support>。
- **2.** 在**搜索我们的知识库**框中,键入连接并使用 Google Cloud Print,然后按照屏幕上的说明进 行操作。

# <span id="page-18-0"></span>**6 更多 HP 资源**

# **更多 HP 资源**

要查找产品详细信息、操作方法信息等资源,请使用此表。

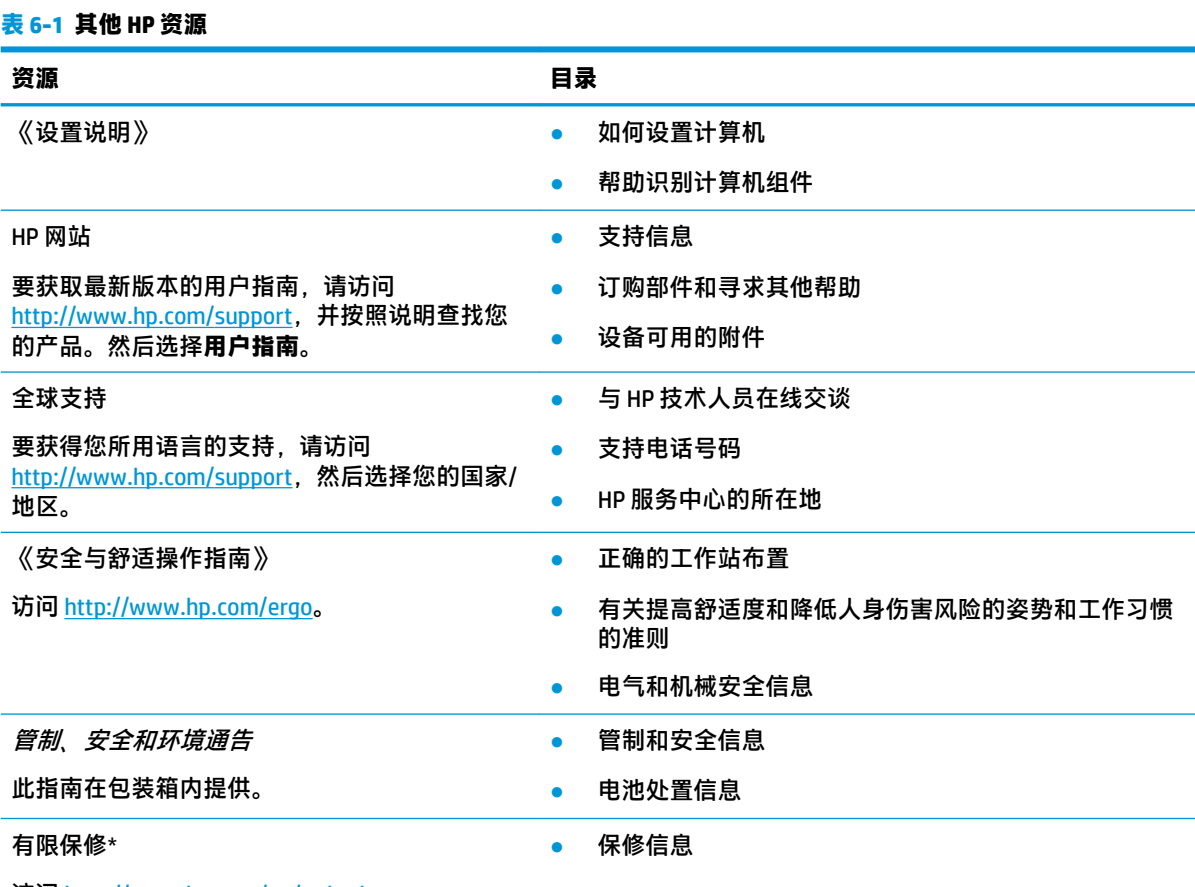

访问 <http://www.hp.com/go/orderdocuments>。

\*您可以在产品上和/或包装盒内提供的 CD 或 DVD 光盘上的用户指南中,找到"HP 有限保修声明"。 在某些国家 或地区,包装盒中可能随附印刷版保修声明。 对于不提供印刷版保修声明的国家或地区,可从 <http://www.hp.com/go/orderdocuments> 索取副本。 对于在亚太地区购买的产品, 可以写信至 HP, 地址为: POD, PO Box 161, Kitchener Road Post Office, Singapore 912006。请告知您的产品名称以及您的姓名、电话号码和邮寄地 址。

# <span id="page-19-0"></span>**7 静电释放**

静电放电是指两个物体接触时静电的释放 — 例如,当您走过地毯或触摸金属门把手时感觉到的电击。 来自手指或其他静电导体的静电放电可能会损坏电子元件。

 $\bar{\mathbb{D}}$  切记:为降低笔记本计算机损坏、驱动器损坏或信息丢失的风险,请遵循以下防范措施:

- 如果移除或安装说明指导您拔出计算机电缆,请先确保计算机已正确接地。
- 在安装之前,请将组件存放在防静电容器中。
- 避免触摸栓销、铅制品和电路。尽量避免触碰电子元件。
- 使用无磁工具。
- 在处理组件之前,请触摸裸露的金属表面以释放静电。
- 如果拆下了某个组件,请将其放置在防静电容器中。

# <span id="page-20-0"></span>**8 辅助功能**

# **HP 和辅助功能**

由于 HP 致力于将多样性、包容性和工作/生活融入公司理念中,因此 HP 所做的一切都体现了这一点。 HP 致力于打造一个包容性环境,专注在全球范围内将人与技术的力量联系起来。

## **查找所需技术工具**

技术可以释放人的潜能。 辅助技术可扫除障碍,并帮助您在家里、公司和社区中获得独立。 辅助技术 有助于提高、维护和改进电子和信息技术的功能。 有关详细信息,请参阅第 16 [页的查找最佳的辅助](#page-21-0) [技术](#page-21-0)。

## **HP 的承诺**

HP 承诺为残障人士提供辅助产品和服务。 此承诺是公司多元化目标的基础,并有助于确保人人得以享 受技术带来的福音。

HP 的辅助功能目标在于设计、制造和销售包括残障人士在内的每个人都能有效使用的产品和服务,确 保他们能在单个设备上或者在适当辅助设备的帮助下使用。

为实现这一目标,此辅助功能策略制定了七个关键目标来指引 HP 的行动。 所有 HP 管理人员和员工都 应支持这些目标并应根据其角色和职责支持目标的实施:

- 提高 HP 内部对辅助功能问题的认识水平,并为员工提供设计、生产、销售和交付辅助产品和服务 所需的培训。
- 为产品和服务制定辅助功能准则,并在确保竞争力、技术和经济方面可行的情况下,要求产品开 发团队负责实施这些准则。
- 让残障人士参与制定辅助功能准则以及设计和测试产品与服务。
- 记录辅助功能特征,并以无障碍的形式公开提供有关 HP 产品和服务的信息。
- 与领先的辅助技术和解决方案供应商建立关系。
- 支持内部和外部研发,以改进与 HP 产品和服务相关的辅助技术。
- 支持并促成制定业界标准和无障碍准则。

## **国际无障碍专业人员协会(International Association of Accessibility Professionals,IAAP)**

IAAP 是一个非营利性协会,专注于通过网络、教育和认证推进无障碍职业的发展。 协会的目标在于帮 助无障碍专业人员推动其职业生涯的发展与进步,并更好地协助组织将辅助功能整合到其产品和基础 设施中。

HP 是协会的创始成员之一,与其他组织一起共同推进辅助功能领域的发展。 此承诺是 HP 辅助功能目 标的基础,具体目标为设计、制造和销售包括残障人士在内的每个人都能有效使用的产品和服务。

IAAP 将在全球范围内联系个人、学生和组织来相互学习,发展壮大我们的行业。 如果您有兴趣了解更 多信息,请前往 <http://www.accessibilityassociation.org> 加入在线社区、注册订阅新闻简报及了解会员选 项。

## <span id="page-21-0"></span>**查找最佳的辅助技术**

每个人,无论是残障人士还是年龄限制人士,都应该能够传递、表达自己的意思,并利用技术与世界 联系。 HP 致力于提高其内部及其客户与合作伙伴对辅助功能的认识。 无论是容易看见的大字体,可解 放双手的语音识别功能还是任何其他帮助您解决具体问题的辅助技术,各种辅助技术均使 HP 产品更易 于使用。 您该如何选择?

#### **评估您的需求**

技术可以释放您的潜能。 辅助技术可扫除障碍,并帮助您在家里、公司和社区中获得独立。 辅助技术 (AT) 有助于提高、维护和改进电子和信息技术的功能。

可供选择的 AT 产品有很多。 AT 评估应该允许您评估几种产品、解答您的疑问,并帮助您根据自己的情 况选择最佳解决方案。 您可以看到,合格的 AT 评估专业人士来自多个领域,其中包括物理治疗、职业 治疗、言语/语言病理学和其他专业领域许可或认证的专业人员。 此外,其他未经认证或许可的人员也 可能提供评估信息。 您需要询问其经验、专业领域和收费标准,以确定他们是否符合您的需求。

#### **HP 产品的辅助功能**

以下链接提供各种 HP 产品中有关辅助功能和辅助技术(如果适用)的信息。 这些资源可帮助您根据自 己的情况选择最适合的特定辅助技术功能和产品。

- HP Elite x3 [辅助选项\(](http://support.hp.com/us-en/document/c05227029)Windows 10 移动版)
- [HP PC Windows 7](http://support.hp.com/us-en/document/c03543992) 辅助选项
- **HP PC Windows 8** 辅助选项
- [HP PC Windows 10](http://support.hp.com/us-en/document/c04763942) 辅助选项
- HP Slate 7 平板电脑 在 HP 平板电脑 [\(Android 4.1/Jelly Bean\)](http://support.hp.com/us-en/document/c03678316) 上启用辅助功能
- HP SlateBook PC 启用辅助功能 [\(Android 4.3,4.2/Jelly Bean\)](http://support.hp.com/us-en/document/c03790408)
- HP Chromebook PC 在您的 HP Chromebook 或 Chromebox(Chrome [操作系统\)上启用辅助功能](https://support.google.com/chromebook/answer/177893?hl=en&ref_topic=9016892)
- HP Shopping-HP 产品外部设备

如果您需要额外的 HP 产品辅助功能支持, 请参阅第 18 [页的联系支持部门。](#page-23-0)

可能提供额外协助的外部合作伙伴和供应商相关链接:

- Microsoft 无障碍信息(Windows 7、Windows 8、Windows 10、Microsoft Office)
- Google [产品无障碍信息\(](https://www.google.com/accessibility/)Android、Chrome、Google 应用程序)
- [按障碍类型分类的辅助技术](http://www8.hp.com/us/en/hp-information/accessibility-aging/at-product-impairment.html)
- [按产品类型分类的辅助技术](http://www8.hp.com/us/en/hp-information/accessibility-aging/at-product-type.html)
- [辅助技术供应商与产品说明](http://www8.hp.com/us/en/hp-information/accessibility-aging/at-product-descriptions.html)
- [辅助技术行业协会](http://www.atia.org/) (ATIA)

# **标准和法规**

## **标准**

《联邦采购条例》(FAR) 第 508 条标准由美国无障碍委员会制定,旨在解决有身体、感官或认知障碍的 人士使用信息通信技术 (ICT) 的问题。 该标准包含各类特定技术的技术标准,也包含对产品功能的性能

要求。 特定标准涵盖软件应用程序和操作系统、基于 Web 的信息和应用程序、计算机、电信产品、视 频和多媒体以及独立封闭产品。

#### <span id="page-22-0"></span>**指令 376 – EN 301 549**

EN 301 549 标准由欧盟在指令 376 中建立,作为 ICT 产品公共采购在线工具包的依据。 标准规定了适用 于 ICT 产品和服务的无障碍要求,并描述了每项无障碍要求的测试程序和评估方法。

#### **Web 内容无障碍指南 (WCAG)**

Web 内容无障碍指南 (WCAG) 源自 W3C 的 Web 无障碍倡议 (WAI),可帮助 Web 设计和开发人员创建能够 更好地满足残障人士或年龄限制人士需求的网站。 WCAG 推动了所有 Web 内容(文本、图像、音频和 视频)和 Web 应用程序的无障碍发展。 WCAG 可以精确测试,易于理解和使用,并允许 Web 开发人员 灵活创新。 WCAG 2.0 也获批准成为 [ISO/IEC 40500:2012](http://www.iso.org/iso/iso_catalogue/catalogue_tc/catalogue_detail.htm?csnumber=58625/)。

WCAG 专门解决视力、听力、身体、认知和神经障碍者以及有辅助功能需求的年龄限制 Web 用户访问网 络时所遇到的障碍。 WCAG 2.0 规定了无障碍内容的特征:

- **可感知**(例如,解决替代图像的文本描述、音频的字幕、演示的适应性以及颜色对比)
- **可操作**(解决键盘访问、颜色对比、输入时机、避免卡机和导航)
- **可理解**(解决可读性、可预测性和输入帮助)
- 稳**健**(例如,解决辅助技术的兼容性)

### **法规和规定**

IT 和信息无障碍领域的立法重要性日益凸显。 以下列出的链接提供了有关重要法规、规定和标准的信 息。

- [美国](http://www8.hp.com/us/en/hp-information/accessibility-aging/legislation-regulation.html#united-states)
- [加拿大](http://www8.hp.com/us/en/hp-information/accessibility-aging/legislation-regulation.html#canada)
- [欧洲](http://www8.hp.com/us/en/hp-information/accessibility-aging/legislation-regulation.html#europe)
- [英国](http://www8.hp.com/us/en/hp-information/accessibility-aging/legislation-regulation.html#united-kingdom)
- [澳大利亚](http://www8.hp.com/us/en/hp-information/accessibility-aging/legislation-regulation.html#australia)
- [全球](http://www8.hp.com/us/en/hp-information/accessibility-aging/legislation-regulation.html#worldwide)

## **相关无障碍资源和链接**

以下组织可能是有关残障人士和年龄限制人士信息的良好资源。

 $\bar{\mathbb{B}}$  **注**: 本清单并非详尽无遗。 其中提供的组织仅供参考。 对于您在互联网上可能找到的信息或联系人, HP 不承担任何责任。 在此页面上列出组织名称并不意味着 HP 为其背书。

### **组织**

- 美国残疾人协会 (AAPD)
- 辅助技术法案计划协会 (The Association of Assistive Technology Act Programs, ATAP)
- 美国听觉损伤协会 (Hearing Loss Association of America, HLAA)
- <span id="page-23-0"></span>信息技术技术援助和培训中心(Information Technology Technical Assistance and Training Center, ITTATC)
- 灯塔国际
- 美国失聪人士协会
- 美国盲人联合会
- 北美康复工程与辅助技术学会 (RESNA)
- 失聪和重听人士电信公司 ( Telecommunications for the Deaf and Hard of Hearing, Inc., TDI )
- W3C 无障碍网页倡议 (WAI)

## **教育机构**

- 加利福尼亚州立大学北岭分校,残疾人中心 (CSUN)
- 威斯康星大学麦迪逊分校,跟踪中心
- 明尼苏达大学计算机设施项目

## **其他残障资源**

- ADA(《美国残疾人法案》)技术援助计划
- 国际劳工组织全球商业与残障网络
- EnableMart
- 欧洲残疾人论坛
- 工作适应网络
- **Microsoft Enable**

## **HP 链接**

[联系人表单](https://h41268.www4.hp.com/live/index.aspx?qid=11387)

HP [舒适和安全指南](http://www8.hp.com/us/en/hp-information/ergo/index.html) 

HP [公共部门销售](https://government.hp.com/)

# **联系支持部门**

**注:**支持人员仅使用英语。

- 失聪或重听客户如对 HP 产品的技术支持或辅助功能有疑问,请:
	- 使用 TRS/VRS/WebCap 致电 (877) 656-7058,时间为山地时间星期一至星期五,早上 6 点至晚 上 9 点。
- 其他残疾人士或年龄限制人士如对 HP 产品的技术支持或辅助功能有疑问,可选择以下方案之一:
	- 致电 (888) 259-5707,时间为山地时间星期一至星期五,早上 6 点至晚上 9 点。
	- 填写[残疾人士或年龄限制人士联系表](https://h41268.www4.hp.com/live/index.aspx?qid=11387)。

# <span id="page-24-0"></span>**索引**

#### **A**

AT(辅助技术) 查找 [16](#page-21-0) 用途 [15](#page-20-0) 安全保护缆锁槽口, 识别 [1](#page-6-0) 安全保护缆锁,安装 [11](#page-16-0) 安装 可选的安全保护缆锁 [11](#page-16-0)

#### **B**

Bluetooth 标签 [5](#page-10-0) 备份软件和信息 [10](#page-15-0) 标签 Bluetooth [5](#page-10-0) WLAN [5](#page-10-0) 服务 [5](#page-10-0) 管制 [5](#page-10-0) 无线认证 [5](#page-10-0) 序列号 [5](#page-10-0) 标准和法规, 辅助功能 [16](#page-21-0)

### **C**

操作键 [6](#page-11-0) esc [6](#page-11-0) 返回 [6](#page-11-0) 减小音量 [6](#page-11-0) 降低亮度 [6](#page-11-0) 静音 [6](#page-11-0) 前进 [6](#page-11-0) 全屏 [6](#page-11-0) 提高亮度 [6](#page-11-0) 增大音量 [6](#page-11-0) 插槽 安全保护缆锁 [1](#page-6-0) 存储卡读取器 [2](#page-7-0) 插孔 音频输出(耳机) [2](#page-7-0) 音频输入(麦克风) [2](#page-7-0) 产品名称和编号,计算机 [5](#page-10-0) 存储卡读取器,识别 [2](#page-7-0) 存储卡,识别 [2](#page-7-0)

#### **D**

打印 [12](#page-17-0) 带有 HP Sleep and Charge 的 USB Type-C 端口,识别 [3](#page-8-0) 底部 [5](#page-10-0) 第 508 条无障碍标准 [17](#page-22-0) 端口 HDMI [3](#page-8-0), [7](#page-12-0) USB 3.0 [3](#page-8-0) USB 3.0 充电 [2](#page-7-0) USB Type-C 端口 [1](#page-6-0) 带有 HP Sleep and Charge 的 USB Type-C [3](#page-8-0)

耳机(音频输出)插孔 [2](#page-7-0)

### **F**

**E**

服务标签,定位 [5](#page-10-0) 辅助功能 [15](#page-20-0) 辅助功能需要评估 [16](#page-21-0) 辅助技术 (AT) 查找 [16](#page-21-0) 用途 [15](#page-20-0)

### **G**

高清设备,连接 [7](#page-12-0) 管制信息 管制标签 [5](#page-10-0) 无线认证标签 [5](#page-10-0) 国际无障碍专业人员协会 [15](#page-20-0)

### **H**

HDMI 端口, 连接 [7](#page-12-0) HDMI 端口, 识别 [3](#page-8-0) HP 辅助策略 [15](#page-20-0)

### **J**

静电释放 [14](#page-19-0)

### **K**

客户支持, 辅助功能 [18](#page-23-0)

### **M**

麦克风(音频输入)插孔, 识别 [2](#page-7-0)

## **S**

视频 [7](#page-12-0) 鼠标 功能 [6](#page-11-0) 使用 [6](#page-11-0)

### **T**

通风孔,识别 [4](#page-9-0)

## **U**

USB 3.0 端口, 充电, 识别 [2](#page-7-0) USB [3](#page-8-0).0 端口, 识别 3 USB Type-C, 识别 [1](#page-6-0)

### **W**

WLAN 标签 [5](#page-10-0) WLAN 设备 [5](#page-10-0) 外接键盘 功能 [6](#page-11-0) 使用 [6](#page-11-0) 无线认证标签 [5](#page-10-0) 无线网络,保护 [10](#page-15-0) 无线网络,连接 [8](#page-13-0)

## **X**

下个窗口 [6](#page-11-0) 携带计算机外出旅行 [5](#page-10-0) 序列号 [5](#page-10-0) 序列号, 计算机 [5](#page-10-0)

### **Y**

音频输出(耳机)插孔, 识别 [2](#page-7-0) 音频输入(麦克风)插孔,识别 [2](#page-7-0) 应用 管理应用 [9](#page-14-0)

## **Z**

支持 [13](#page-18-0) 资源 [13](#page-18-0) 资源, 辅助功能 [17](#page-22-0)

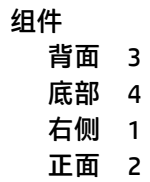